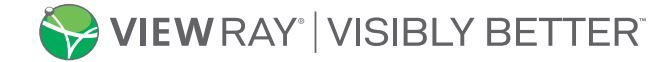

4 maggio 2021

## **Versioni in lingua francese, italiana e tedesca del software del sistema di erogazione del trattamento MRIdian Linac**

### *Il valore della regione di interesse percentuale e il valore di confidenza del software in queste versioni non possono essere modificati dall'utente*

Gentile utente MRIdian,

ViewRay Inc. ha identificato due anomalie software che interessano le versioni in lingua francese, tedesca e italiana del software del sistema di erogazione del trattamento (TDS) MRIdian. Le modifiche apportate dall'utente alla regione di interesse percentuale (%ROI) e al valore di confidenza vengono utilizzate dal sistema durante la configurazione del trattamento. Il valore %ROI e il valore di confidenza vengono immessi dall'utente e visualizzati correttamente, ma in alcuni scenari il sistema non utilizza i valori immessi dall'utente bensì i valori di sistema preconfigurati. I valori effettivi utilizzati dal sistema rimangono i valori predefiniti. Non ci sono state segnalazioni di clienti in merito a eventuali conseguenze di tali anomalie sui pazienti.

#### **Sistemi interessati:**

- ViewRay è a conoscenza di quattro clienti interessati che utilizzano la versione francese del software TDS (numeri di serie 214, 215, 226 e 240).
- ViewRay non è a conoscenza di clienti che utilizzano le versioni tedesca o italiana del software TDS (numeri di serie 203, 232, 108, 244 e 228).
- Queste anomalie NON influenzano la versione in lingua inglese del software TDS MRIdian.

#### **Riepilogo della regione di interesse percentuale (%ROI)**

La prima anomalia del software riguarda il valore percentuale della regione di interesse (%ROI). Il parametro %ROI consente a una certa percentuale della struttura di destinazione di essere al di fuori del limite di gating fino a quando il raggio non viene automaticamente sospeso. Le sezioni 6.35.3 e 9.14.2 del Manuale dell'operatore di MRIdian descrivono l'uso del valore %ROI.

L'utente può regolare il valore %ROI durante la configurazione di RealTarget e la modifica del monitoraggio. Il valore %ROI viene generalmente utilizzato come parametro per i trattamenti che implicano il monitoraggio di bersagli mobili e, in genere, viene impostata come valore superiore allo zero percento. Per i trattamenti che coinvolgono bersagli fissi, con struttura che non si sposta tipicamente al di fuori del limite di gating, il valore %ROI è un fattore meno importante nell'erogazione del trattamento.

Se l'utente immette un valore %ROI diverso dal 5%, il valore visualizzato cambia nel valore inserito dal cliente, ma il valore %ROI effettivo utilizzato dal sistema MRIdian è impostato su 5%.

#### **Riepilogo dei potenziali rischi associati alla regione di interesse percentuale (%ROI)**

Esistono tre possibili scenari con potenziali rischi che possono derivare da questo problema.

1. Per i clienti che utilizzano un valore %ROI del 5%, il sistema funziona come previsto e non vi è alcun rischio potenziale per il paziente.

4 maggio 2021

- 2. Per i clienti che immettono una %ROI maggiore del 5%, il sistema visualizza il valore maggiore ma utilizza il 5% per la %ROI. In questo scenario, il sistema potrebbe sospendere l'erogazione di radiazioni più frequentemente utilizzando criteri di %ROI più conservativi. Non vi è alcun rischio potenziale per il paziente, ma il tempo necessario per completare l'erogazione della radiazione potrebbe risultare maggiore.
- 3. Per i clienti che immettono una %ROI minore del 5%, il sistema visualizza il valore minore ma utilizza il 5% per la %ROI. In questo scenario, il sistema potrebbe sospendere l'erogazione di radiazioni meno frequentemente utilizzando criteri di %ROI meno conservativi. Il rischio potenziale per il paziente può provocare una dose indesiderata alle strutture adiacenti al bersaglio del trattamento.

#### **Riepilogo del valore di confidenza**

La seconda anomalia software osservata riguarda il valore di confidenza. Il valore di confidenza è una metrica che si riferisce alla qualità della deformazione dell'immagine. L'utente può impostare una soglia minima per il valore di confidenza per l'attivazione del fascio di radiazioni. La sezione 9.14.5 del Manuale dell'operatore di MRIdian descrive l'uso del valore di confidenza.

Il valore di confidenza può essere regolato dall'utente solo durante la modifica del monitoraggio. Il valore predefinito è 50. Se l'utente immette un valore di confidenza diverso da 50, questo viene visualizzato come immesso dall'utente. Tuttavia, il sistema continua a utilizzare il valore di confidenza di 50.

#### **Potenziali rischi associati al valore di confidenza**

Esistono tre possibili scenari con potenziali rischi che possono derivare da questo problema:

- 1. Per i clienti che utilizzano un valore di confidenza pari a 50 il sistema funziona come previsto e non vi è alcun rischio potenziale per il paziente.
- 2. Per i clienti che immettono un valore di confidenza inferiore a 50, il sistema visualizza il valore minore ma utilizza 50 per il valore di confidenza. In questo scenario, il sistema non consentirà l'accettazione della deformazione dell'immagine di qualità inferiore e potrebbe sospendere l'erogazione della radiazione più frequentemente. Non vi è alcun rischio potenziale per il paziente, ma il tempo necessario per completare l'erogazione della radiazione potrebbe risultare maggiore.
- 3. Per i clienti che immettono un valore di confidenza superiore a 50, il sistema visualizza il valore maggiore ma utilizza 50 per il valore di confidenza. In questo scenario, il sistema consentirà l'accettazione della deformazione dell'immagine di qualità inferiore e potrebbe sospendere l'erogazione della radiazione meno frequentemente. Il rischio potenziale per il paziente può provocare una dose indesiderata alle strutture adiacenti al bersaglio del trattamento.

#### **Azioni che devono essere intraprese dal cliente:**

Forniremo ai clienti un aggiornamento quando saranno disponibili nuove informazioni. Fino a quel momento:

- **I clienti devono essere consapevoli di queste anomalie del software e del comportamento del sistema descritte nella presente lettera.**
- *La invitiamo a compilare e restituire tempestivamente il Modulo di risposta del cliente allegato per confermare la ricezione della presente comunicazione.*

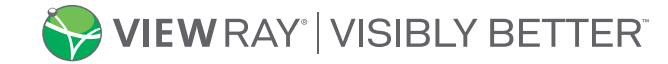

4 maggio 2021

Qualsiasi incidente relativo al dispositivo deve essere segnalato a ViewRay, al suo distributore o al rappresentante locale. Reazioni avverse o problemi inerenti la qualità riscontrati con l'uso di questo prodotto possono essere segnalati all'autorità competente, ove appropriato, o al programma MedWatch Adverse Event Reporting della FDA online, tramite posta ordinaria o via fax.

Per qualsiasi domanda relativa a questa lettera, non esiti a contattare il Supporto clienti ViewRay all'indirizzo [support@viewray.com](mailto:support@viewray.com) o al numero verde +1 855-286-8875 attivo 24 ore su 24, 7 giorni su 7.

Cordialmente,

la Se

Amanda Sequira Vicepresidente Senior Clinical, Quality and Regulatory ViewRay Inc. UDC 2021-001

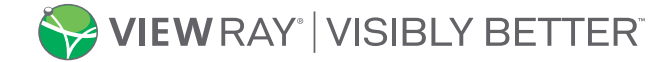

4 maggio 2021

## **Versioni in lingua francese, italiana e tedesca del software del sistema di erogazione del trattamento MRIdian Linac**

*Il valore della regione di interesse percentuale e il valore di confidenza del software in queste versioni non possono essere modificati dall'utente*

# **Modulo di risposta del cliente**

La invitiamo a compilare e restituire questo modulo a ViewRay tramite e-mail o fax per una maggiore efficienza e semplicità del processo di follow-up della comunicazione Correzione dispositivo medico urgente. Con questo modulo di risposta, conferma di aver letto e compreso la presente comunicazione e che intraprenderà le azioni raccomandate. Non è richiesta alcuna copertina.

## **E-mail: Sorveglianza dei prodotti all'indirizzo [ccr@viewray.com.](mailto:ccr@viewray.com) Fax: +1-800-417-3459**

*(IN STAMPATELLO)*

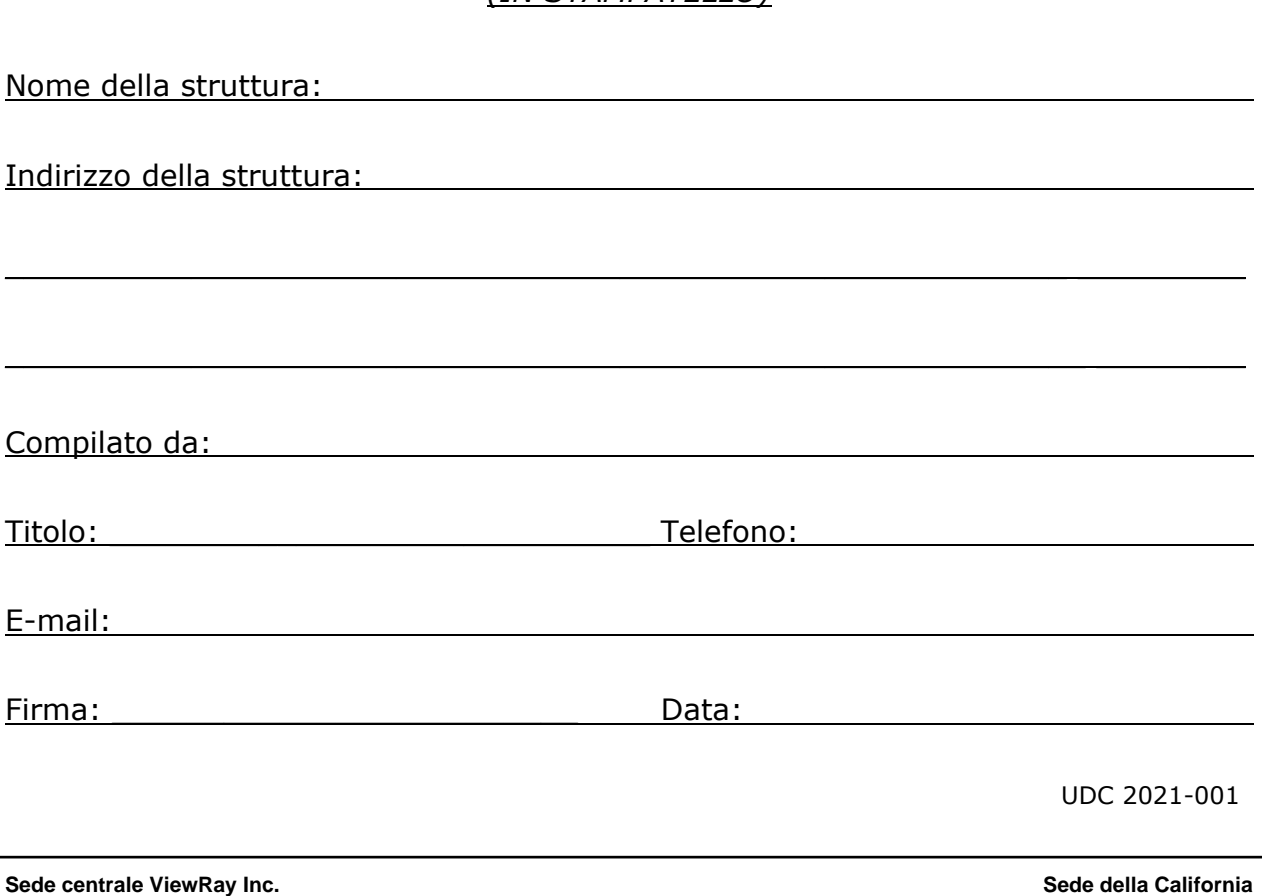